# Next steps guide

# **TIMELINE: A roadmap to registration**

#### **JANUARY**

#### **Registration Tools**

1. University calendar

The  $\mathbf{t}$   $\langle \cdot \rangle$   $\langle \cdot \rangle$   $\langle \cdot \rangle$  is a great reference tool for all students. The fall and winter course schedule is available March 5. Before then, you can browse the  $\langle \cdot \mathbf{t} \rangle \langle \cdot \rangle$  to view all of the courses UCalgary or ers, along with descriptions for each course.

Spend some time building a wish list of courses that interest you so you know what you might want to take when the course schedule launches. Not sure which courses you should be considering? Please see advising resources to the right of this page.

Note: Students taking AP or IB courses in high school could get university level credits as per the  $A_{abc} = CY_{abc} + Y_{abc}$ .

CUNA: A : Y .

#### 2. Schedule Builder (SB)

#### 3. View your transfer credit report

Before you begin choosing your courses, you'll want to determine what transfer credit you've received from your previous studies. To do so, log in to your Student Centre  $( ..., Y_FY ..., Y)$  and click on the transfer credit report link.

View 2 - - 2 - 2 to Jun And to And to And the And the

Are you currently completing winter semester courses at your former institution? If so, these courses won't be included in your transfer credit until they're completed and you've sent o cial transcripts to the admissions team at UCalgary. If you need to use any of the courses you're currently completing as pre-requisites, you'll need to speak with your  $\mathcal{A}_{\mathcal{L}}$   $\mathcal{A} = \mathcal{A} = \mathcal{A}$  $\mathcal{L} = \mathcal{L} = \mathcal{A}$  to find out if this is possible. If you have questions about your transfer credit report, contact

""А.Ү.,

the A –

#### **Advising Resources**

#### FACULTY ADVISING

Each faculty has program advisors you can speak to about course planning, course selection, registration, program progression and more. You can view their contact information and hours of operation at ucalgary. ca/registrar/registration/advising. Plan to speak with your faculty advisor starting in April.

#### STUDENT SUCCESS CENTRE

The Student Success Centre (SSC) o ers a variety of student support including help choosing a major, personalized academic planning, learning support, and more. As a newly-admitted student, access New Student Registration Assistance (NSRA) to help you select your first-year classes and build your course schedule. NSRA is available starting in May.

#### ENROLMENT ADVISING

Once you've started registering for courses, our Enrolment Services advisors can help you identify and troubleshoot any registration issues you may have. You can find their contact information at ucalgary.ca/registrar/contact-us.

#### INTERNATIONAL STUDENT SERVICES

It is important for all international students to make sure the application for your immigration documents is started early. Immigration paper work is essential for legally studying in Canada. Visit the International Student Services

# FEBRUARY

J' JY & F Y Y F the job

# MARCH

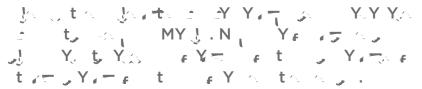

#### Webinars

In April and May, we'll be o ering a combination of in-person and virtual workshops/webinars. Keep an eye in your inbox for information on workshop topics and event dates and how to register for them.

#### **Requirements**

The online  $Y_{abs} = \frac{1}{2} + \frac{1}{2} + \frac{1}{2} = \frac{1}{2}$  (A ) tool allows you to view the pending and completed course requirements for your degree. You can also plan future course selections and explore adding, removing, or entirely changing your degree program components.

To access the AR tool, go to your Student Centre (my.ucalgary.ca). Click on "My Academics" and then select "Academic Requirements." You can also access AR through the Quick Links menu on the myUCalgary dashboard.

You can now begin building potential class schedules using SB. Simply choose the courses that you want to take in the fall and winter terms, and add them to your shopping cart. Remember, at this stage you can only add items to your shopping cart. You can finalize your registration in April/May.

Since registration doesn't happen until April/May, it would be a good idea to write down your required courses and options. That way you'll be able to easily find them when it comes time to choose your courses and build your schedule.

#### **Advising Appointments**

If you still have lingering questions after attending a webinar and reviewing registration tools and resources, your faculty advisors are available to meet one on one to discuss any questions you have regarding registration, course selection, and schedule planning.

Faculty advisors will also be able to review the course schedules you created for yourself to ensure there aren't any issues with the courses you've selected. You can connect with an advisor from your faculty by reaching out to the faculty directly. Their contact information can be found at  $t = Y_F Y = Y_{CF} F = Y_{CF} F$ 

#### MA CH O DO LI

L ∉ j t jt/⊂j C j (my.ucalgary.ca) Y , − initialize your account

L ょう、 t 、tィーッ C 、 (my.ucalgary.ca) Y 、ー 、 - t enrolment start time

Load and validate your shopping cart

Col yo — oo i golgi Yi Y Yi — joo i jooi to iti i ∉ Joo Schedule Builder,

#### TIP!

In April/May, you'll register for both fall and winter courses at the same time. Make sure you explore schedule(s) for both terms so you're ready to register!

Please ensure you initialize your account prior to enrolling for courses. Account initialization becomes available after the schedule is released on March 5 and 42-78 hours after you accept your o er and pay your deposit. **View instructions on how to complete account initialization are available here**.

# **APRIL**

## (t] 5...)

## niversity 101s

Join us throughout July and August as we take a deep dive into a topic ranging from understanding your fees, to applying for Financial Aid (loans and grants), to updating your personal information and more! The **University 101s Webinar page** will be updated with a reschedule of upcoming webinars as well as the links to watch the presentations.

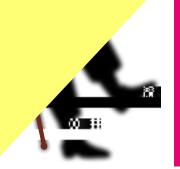

# JUNE/JULY

#### **Understanding your fees**

As a student you're charged tuition and general fees based on your citizenship status, your program of study, the number of courses you're enrolled in and your full-time/part-time status as a student. D, Y  $_{*}$  t,  $Y_{*}$  Y,  $Y_{*}$  Y,  $Y_$ 

Mandatory Fees: It's not possible to opt-out of mandatory fees. To see where how the fees are used, request a term account summary in the "My Financials" section of your Student Centre.

Term Account Summary: It is not possible to opt-out of mandatory fees. If you would like to view the impact of these fees, request a term account summary in the "My Financials" section of your Student Centre.

**Optional Fees:** It may be possible to opt out of optional fees such as the health and dental plan or the student donation fee. Details on how to opt out are available  $y_{\text{CN}}$ , however opt outs are typically available by July.

While we wait for fees to calculate on your Student Centre in June, the Term Account Summary can be a helpful tool in the interim which you can use to roughly estimate the cost per semester or per year.

#### **Applying for Government Financial Aid**

Before applying you'll want to determine which provincial government you should

Enrolment Services and The O ce of the Registrar